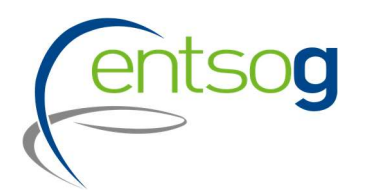

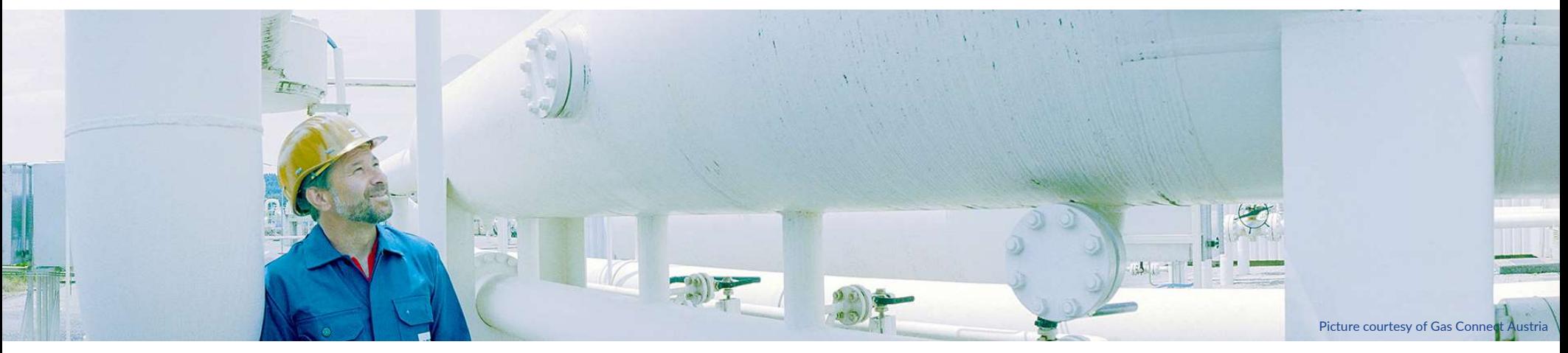

## Webinar on Project Collection for TYNDP 2022

### Webinar for Promoter 20/10/2021

Mareike Dollinger Maria Castro

## Agenda

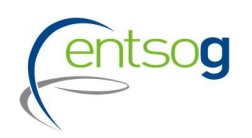

- 1. Project Collection Timeline
- 2. General Principals and Criteria for Inclusion in TYNDP 2022
- 3. Data in TYNDP 2022
- 4. Project Portal: Submission Form
- 5. Questions

### Timeline Project Collection

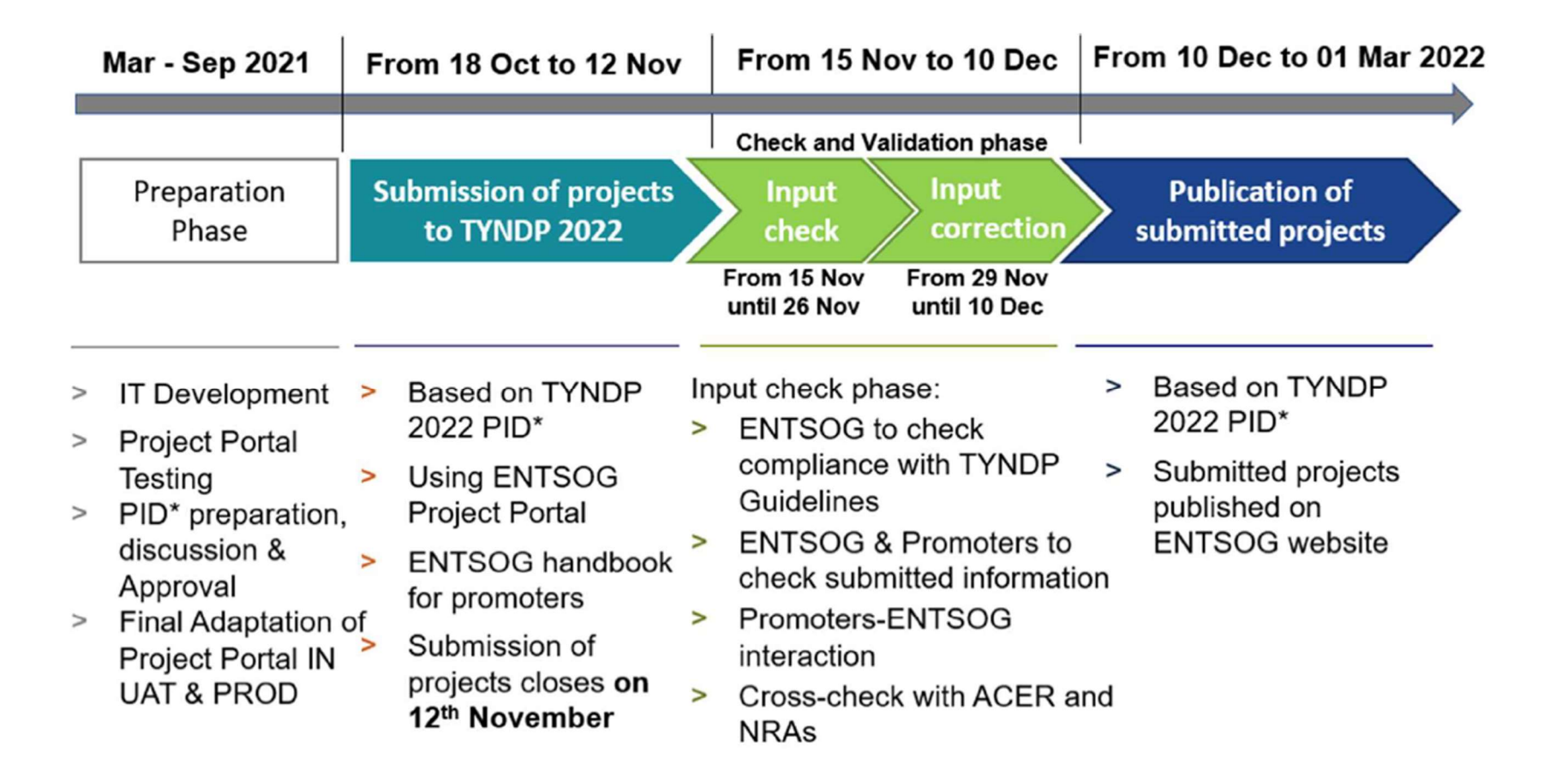

### Timeline Project Collection

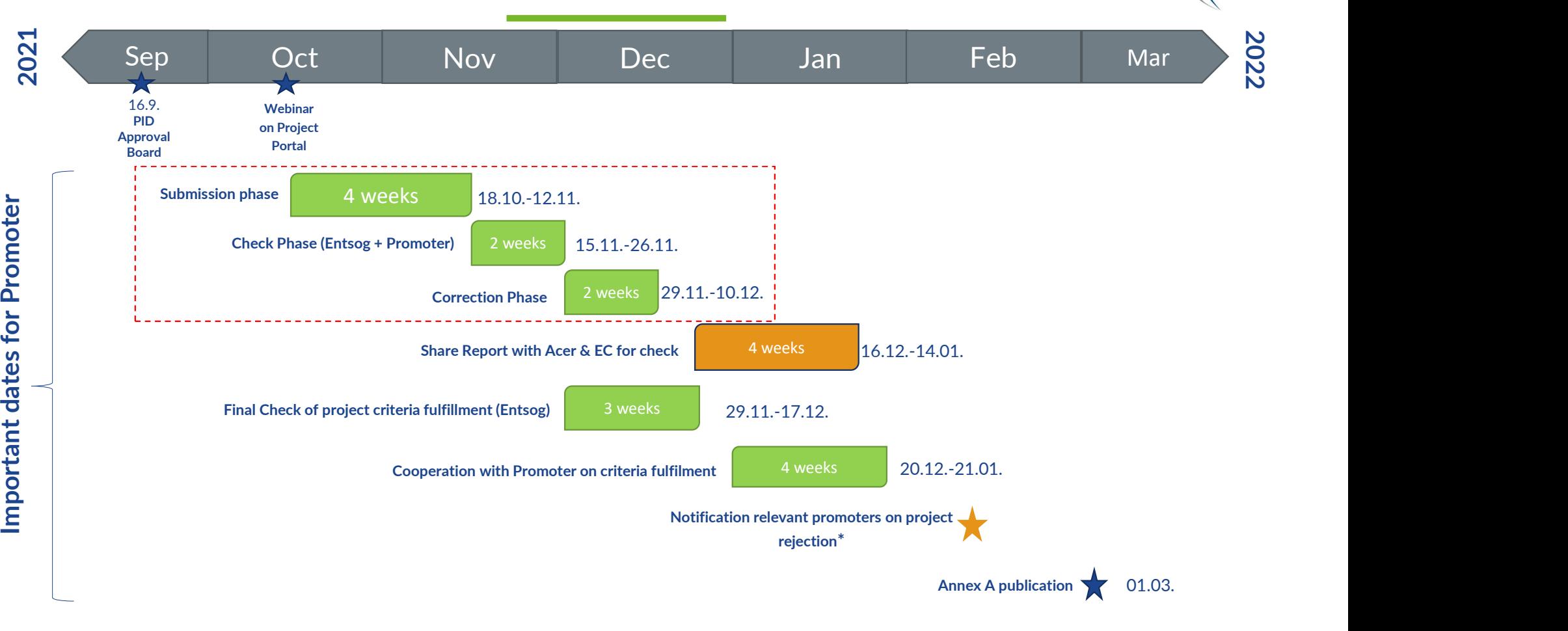

<sup>\*</sup>The concerned project promoter shall contest ENTSOG decision by email within two weeks from the notification of the project rejection

OQ

## General Principals and Criteria for Inclusion

# Project submission: General Principles

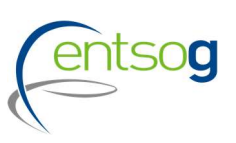

- Promoters have to submit their projects via the online web-portal (ENTSOG Project Portal)
- For projects already submitted to previous TYNDP, projects have to re-submit the project reconfirming its application
- Missing to fill mandatory information will prevent promoters to submit their project
- Project promoters only have access to their data and eventually data that concern their network (adjacent capacity increments)
- Please Note: After 12. Nov no new projects can be submitted, and no updates are possible. During the correction phase (envisaged to start from 29. Nov) it is possible to correct mistakes spotted by Promoters itself or by ENTSOG.

### Preliminary actions for project submission

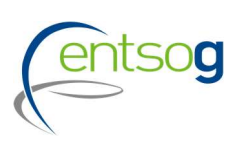

 $\triangleright$  The promoter needs to have credentials to access the online project portal.

Action: send a request e-mail to ENTSOG indicating the Promoter's name and the user name

 $\triangleright$  In case a promoter intends to submit a project for TYNDP for the first time it needs to register;

Action: fill in "Promoter" Request Form and send it to ENTSOG

 In case a project brings an incremental capacity to an Interconnection point which is not included in the ENTSOG **Preliminary actions for project submission**<br>The promoter needs to have credentials to access the online project portal.<br>In: send a request e-mail to ENTSOG indicating the Promoter's name and the user name<br>In case a promot

### Action: fill in the "Point Creation" Request Form

 Likewise, in case a project is supposed to be operated by a new operator, such operator should be registered in the ENTSOG system;

Action: fill in "Operator Creation" Request form

- All filled forms need to be sent to ENTSOG
- Detailed Information available in the Project Submission Handbook for TYNDP 2022 (section 11). The forms are available here.

Type of project categories

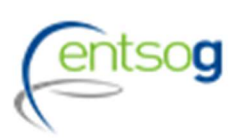

### Promoters can submit the following project categories:

- Transmission Infrastructure (TRA)
- Underground Storages Facilities (UGS)
- LNG & CNG (LNG)
- New or repurposed infrastructure to carry hydrogen (HYD)
- Projects for retrofitting to further integrate hydrogen (RET)
- Biomethane development Projects (BIO)
- Other infrastructure related Projects (OTH)

New categories which are replacing the former ETR category used in TYNDP 2020

### TYNDP Guidelines criteria 1/2

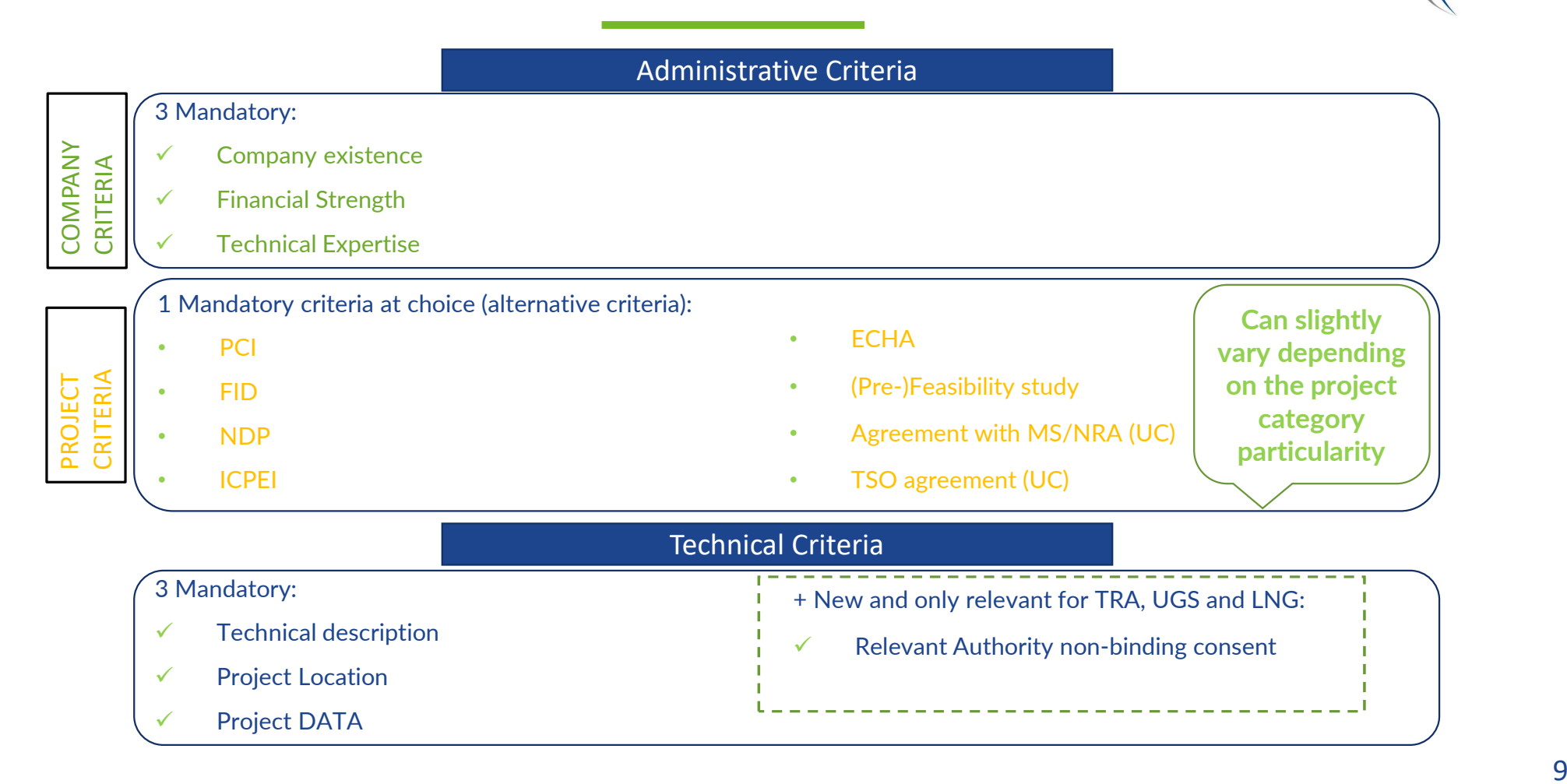

### TYNDP Guidelines criteria 2/2

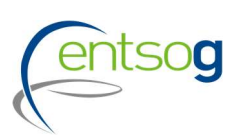

# The questions in the portal are related to Administrative and Technical criteria as defined in PID **indicate the project category they fall in (TRA, UGS, LNG, HYD, RET, BIO, OTH)**<br> **indicate the project category they fall in (TRA, UGS, LNG, HYD, RET, BIO, OTH)**<br>
indicate the project category they fall in (TRA, UGS, LNG

### Administrative criteria

In the Project Portal submission templates promoters will be asked to

- 
- $\checkmark$  indicate the type of promoter they are (e.g. A1, A2, A3, B1, B2, ... G3)
- $\checkmark$  select all the administrative pass-fail criteria and attach concerned documentation
- $\checkmark$  indicate which administrative alternative criteria they comply with and attach the concerned documentation when required

### Technical criteria

 $\checkmark$  Information to be provided through ENTSOG Project Portal: technical description; indicative location (map); project data, NRA consent if necessary (only TRA, UGS, LNG)

Criteria to be fulfilled depend on the type of project and type of promoter !!! Criteria to be fulfilled depend on the type of project and type of promoter !!!

# Revised Rules for Inclusion of TRA-, UGS-, LNG- Projects<br>Noticed the technical criteria for inclusion of traditional projects with the aim to shorten the

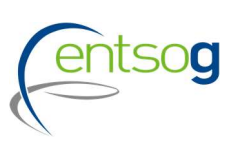

We revised the technical criteria for inclusion of traditional projects with the aim to shorten the list of projects and reflect the trend for decarbonization

Projects (TRA, UGS, LNG) can only be included, when:

- technical suited to operate safely ,securely and efficiently increasing percentage of hydrogen (possibly up to 100%) or contributing to coal to gas switch This condition applies only to promoters with a legally obligation to submit projects to a national competent authority<br>
This condition applies only to promoters with a legally obligation to submit projects to a national
	- $\triangleright$  Promoters are requested to provide proofs
- Included in latest NDP or nonbinding consent of relevant NRA is available\*
- The capacity increment of the project at an interconnection point is not 0 after the application of the "Lesser-of" rule

## Data in TYNDP

### Project status in TYNDP

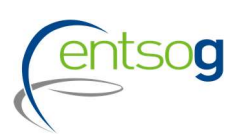

Depending on their level of maturity, projects are categorized along different status;

- Each project status is directly derived from the information provided by its promoter, as follows:
- FID status for a project that has taken the final investment decision ahead of TYNDP project collection. on their level of maturity, projects are categorized along different status;<br>ject status is directly derived from the information provided by its promoter, as follows:<br>**D** status for a project that has taken the final inve
	- Advanced status is applied to all projects that have:
		- commissioning year expected at the latest by 31st December 2027,

And

a) whose permitting phase has started ahead of the TYNDP project data collection

OR **OR** STRAIGHT THE STRAIGHT THREE STRAIGHT THREE STRAIGHT THREE STRAIGHT THREE STRAIGHT THREE STRAIGHT THREE

the TYNDP project data collection.

Less-Advanced status: all remaining projects.

### Lesser-Of Rule

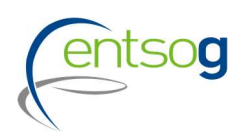

**The "lesser-Of Rule"** will be applied on the capacities submitted by promoters

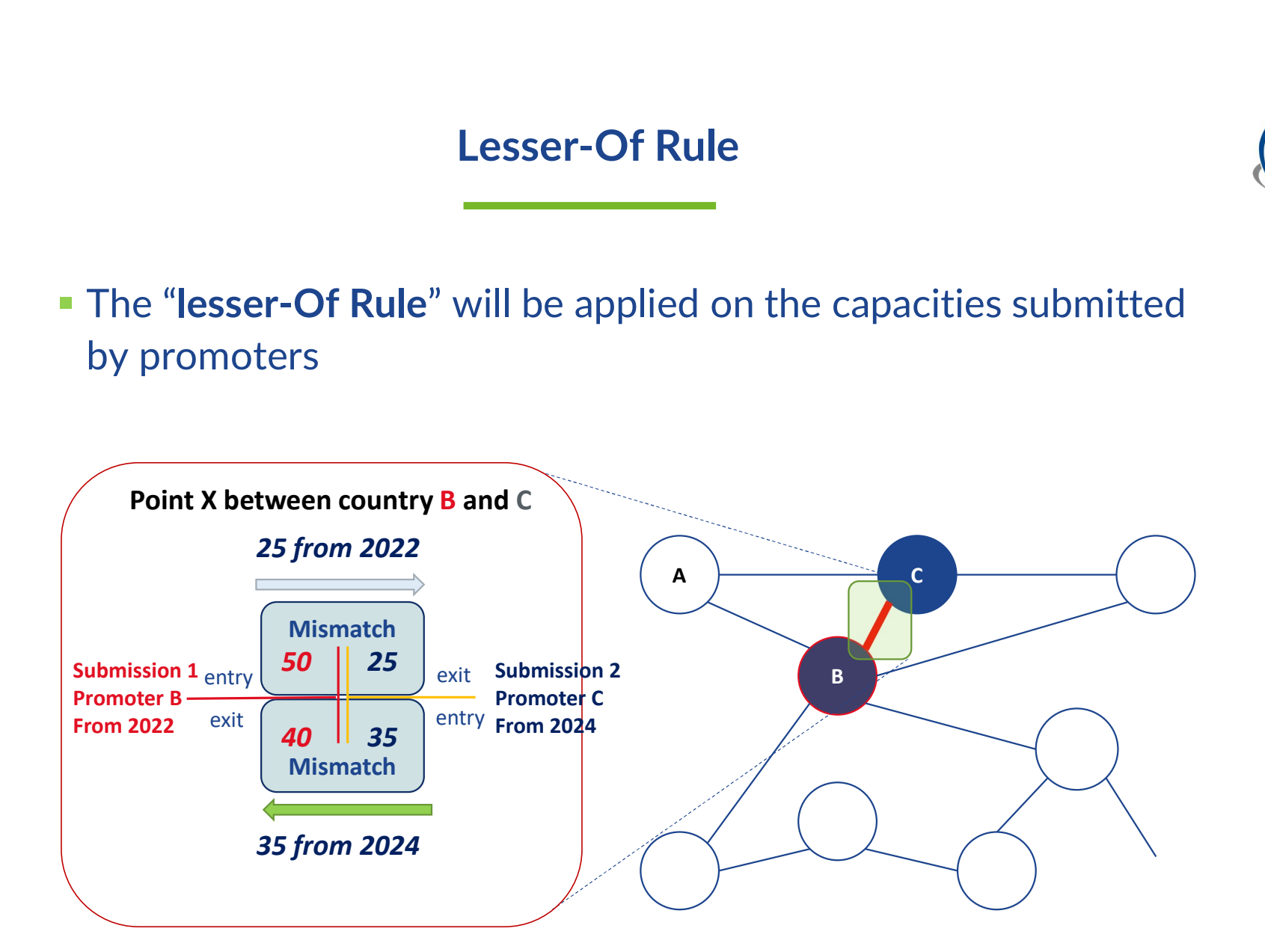

### Grouping at PRJ Level

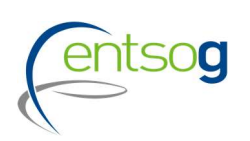

- > Often, a number of functionally-related project items need to be implemented for their benefit(s) to materialize
- > Promoters submitting the following category of projects are asked to indicate whether their submission is part of one common "functional project":
	- Interconnector of two (or more) countries
	- LNG terminal (and connecting pipe)
	- Underground storage (and connecting pipe)
	- Hydrogen production (and connecting pipe)
	- Biomethane production (and connecting pipe)
	- Other functional related projects

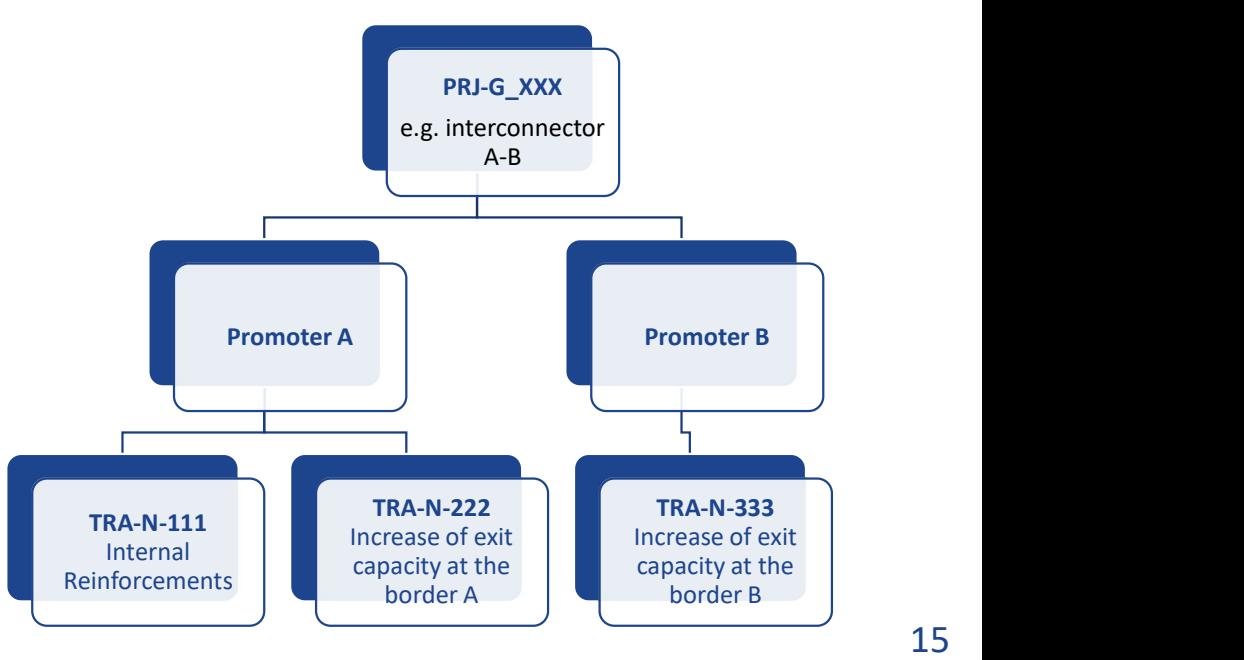

Project specific assessment (PS-CBA) process in TYNDP 2022

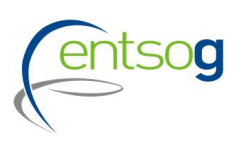

 ENTSOG CBA Methodology 2.0 proposes inclusion of the project-specific assessment (PS-CBA) in TYNDP and publication of results in the TYNDP Report

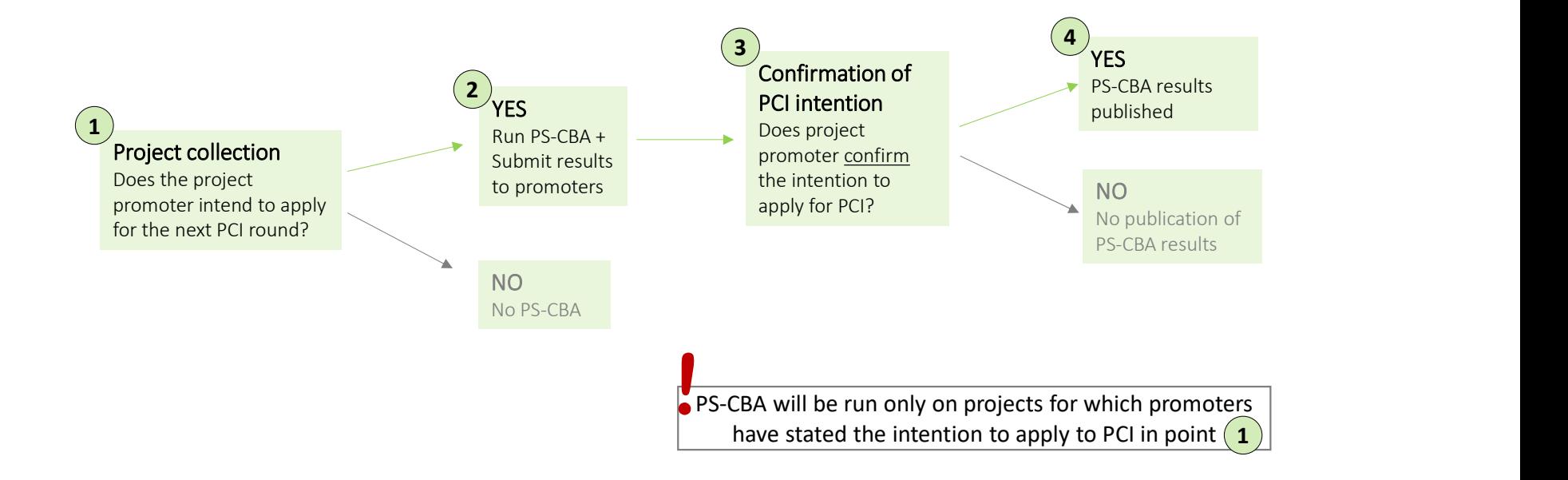

Cost information

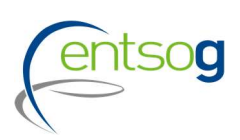

Cost information<br>
Cost information refer to CAPEX (planned, incurred & contracted), planned OPEX and<br>
cost ranges (+/- %)<br>
For TYNDP 2022 Cost information<br>
Cost information refer to CAPEX (planned, incurred & co<br>
cost ranges (+/- %)<br>
For TYNDP 2022

### For TYNDP 2022

- promoters' costs submission will be **mandatory**,
- costs will be published **unless declared confidential** by promoters but ...
- Failing to provide the full disclosure of CAPEX/OPEX costs for a project may trigger the non-inclusion of the project in TYNDP following discussions within EC and Acer.

Projects interested in applying for the PCI shall ensure the highest possible level of transparency and level-playing field.

# Project Portal: Submit a Project

### How to access the Project Submission template

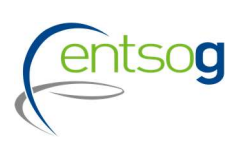

- Access https://data.entsog.eu/DataCollectionPortals and provide your login credentials;
- To create a NEW project submission, follow below steps 1 to 3;
- Start filling the form in line with the Project Submission Handbook.

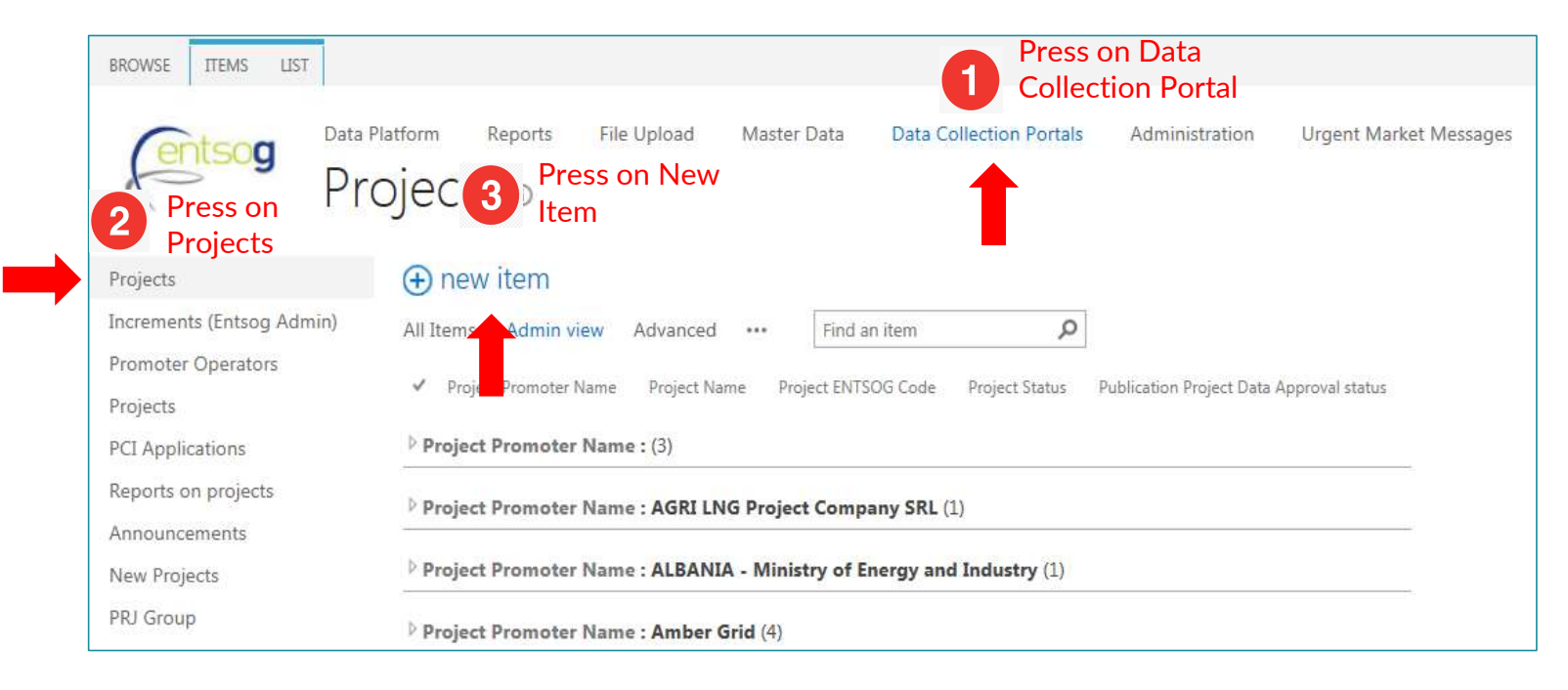

### Accessing an existing project

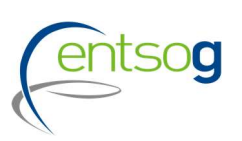

- Access https://data.entsog.eu/DataCollectionPortals and provide your login credentials;
- To update an existing project, follow below steps 1 to 4;
- Start updating the project in line with the Project Submission Handbook.

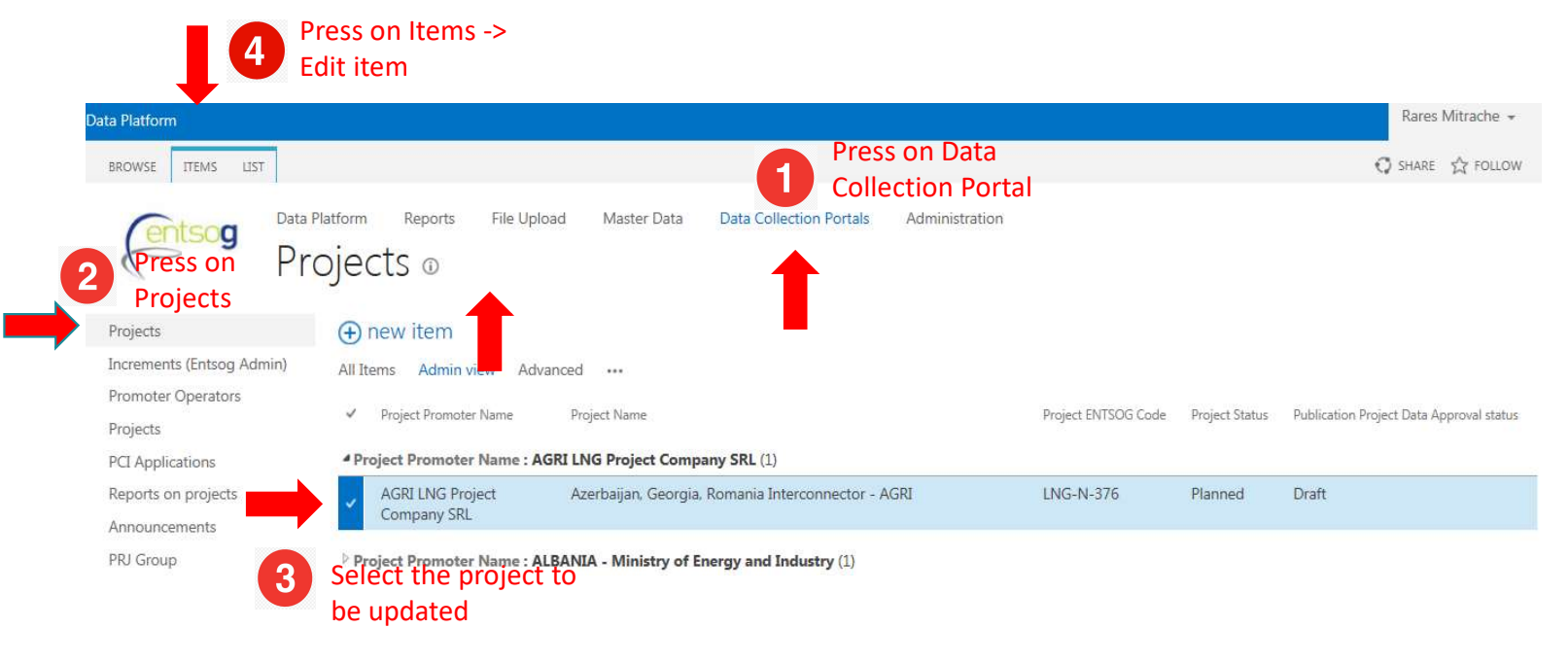

## Project Submission Form (entsog

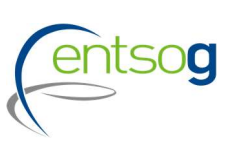

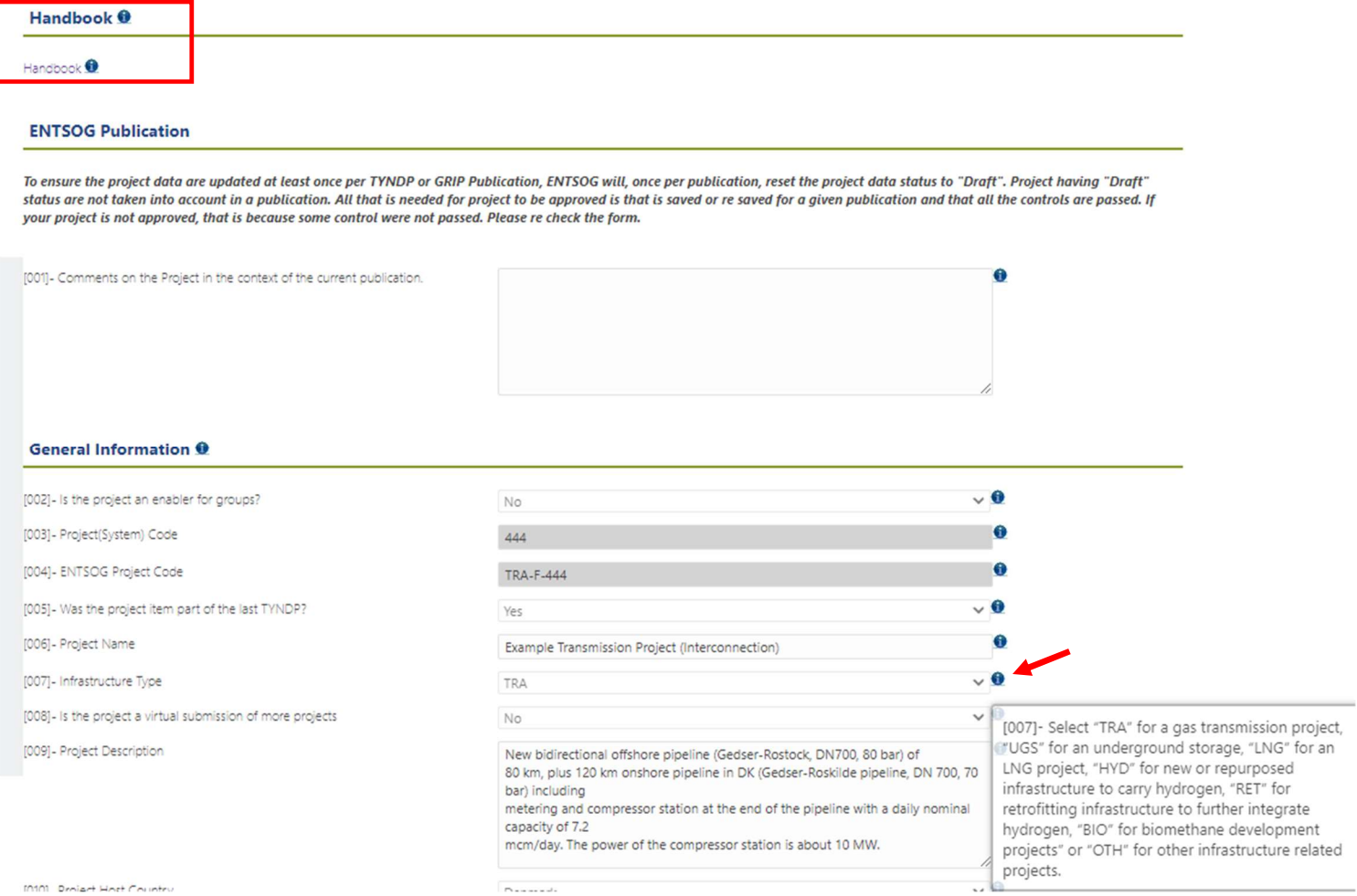

21

### Helpful features

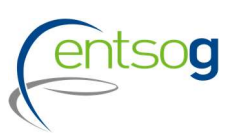

**ENTSOG Publication** General Information Administrative Criteria Inclusion in NDP **Enabled Projects Project Shareholders** Project of Common Interest(PCI) Variant for Modelling Increments in Entry/Exit Capacity **Technical Information** Gasification **CBCA** and Financial Assistance **Project Schedule** Benefits **Gas Sourcing** Third Party Access Regime Intergovernmental Agreement Barriers in Implementation **ENTSOG TYNDP Legal Notice** PCI Process Legal Notice **MAP Upload Document** 

Navigation pan on the left site

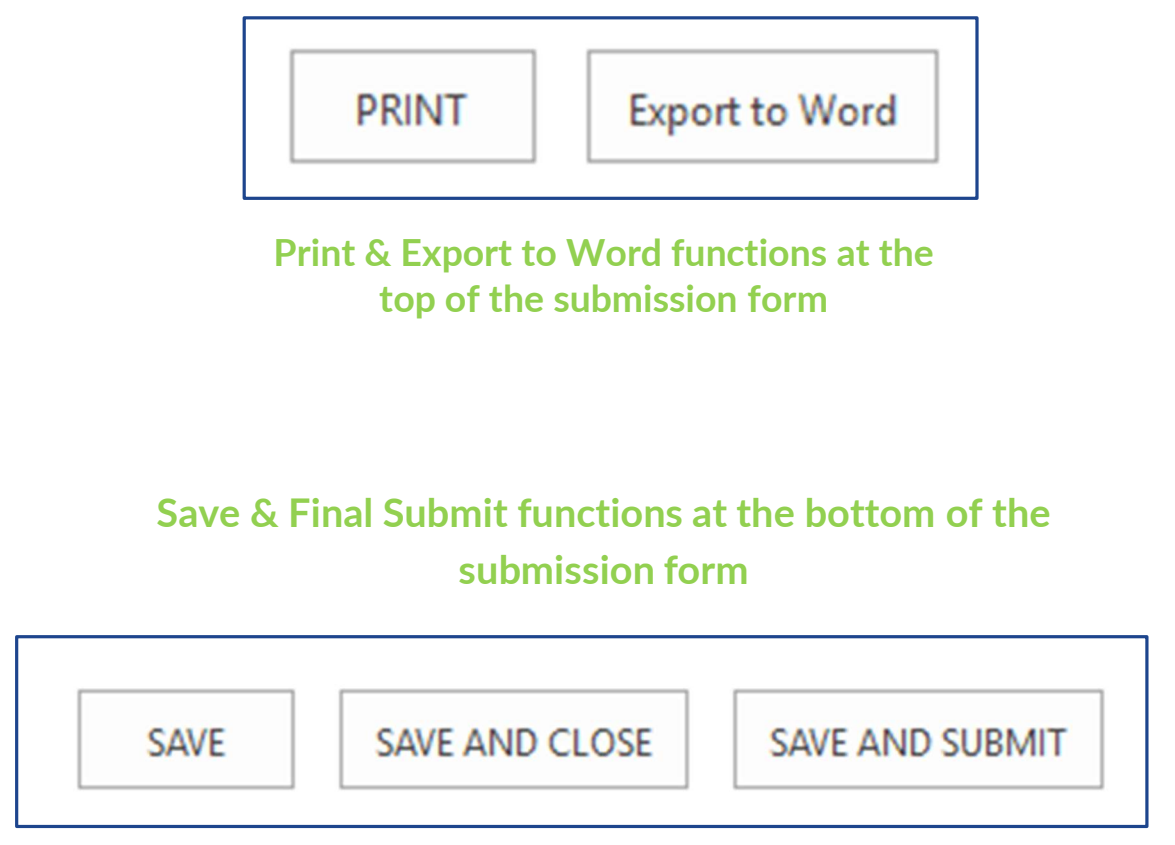

# Helpful Tips – PRJ

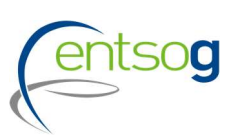

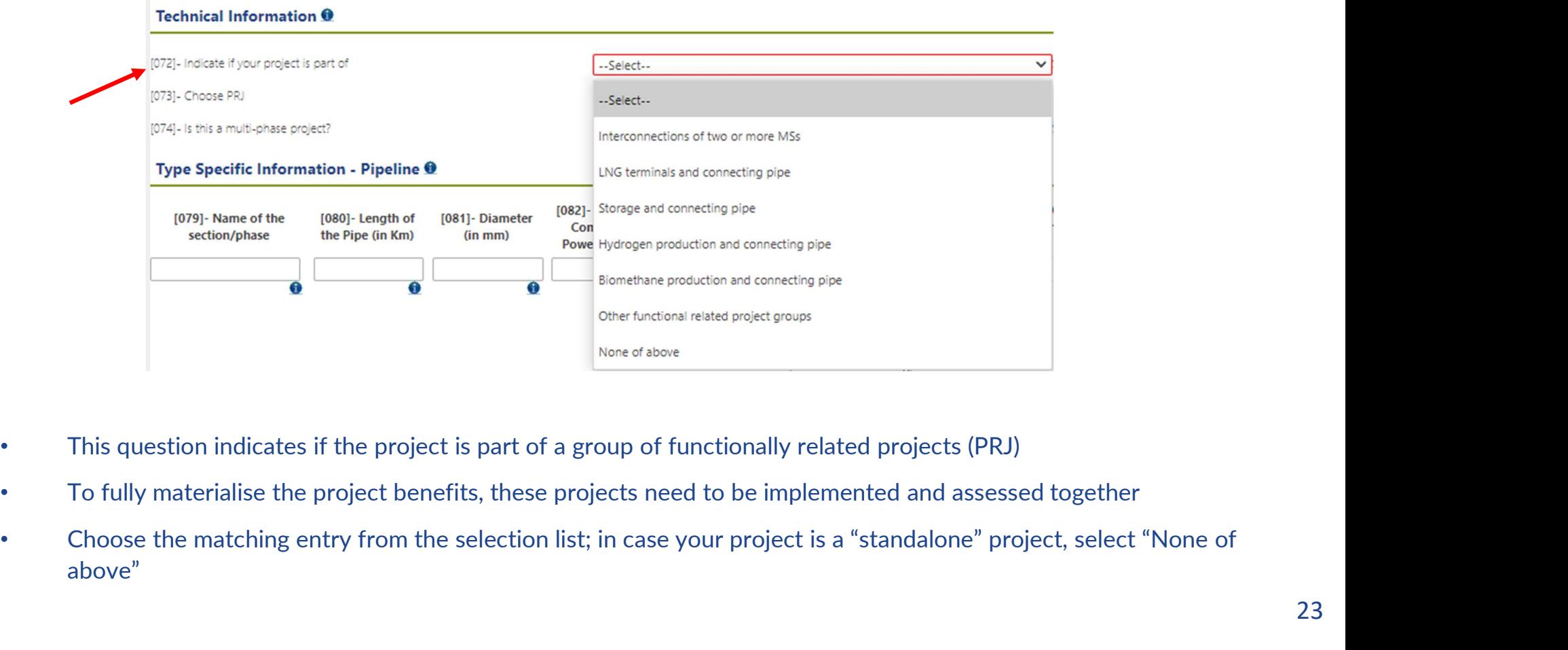

- This question indicates if the project is part of a group of functionally related projects (PRJ)
- 
- above"

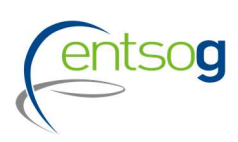

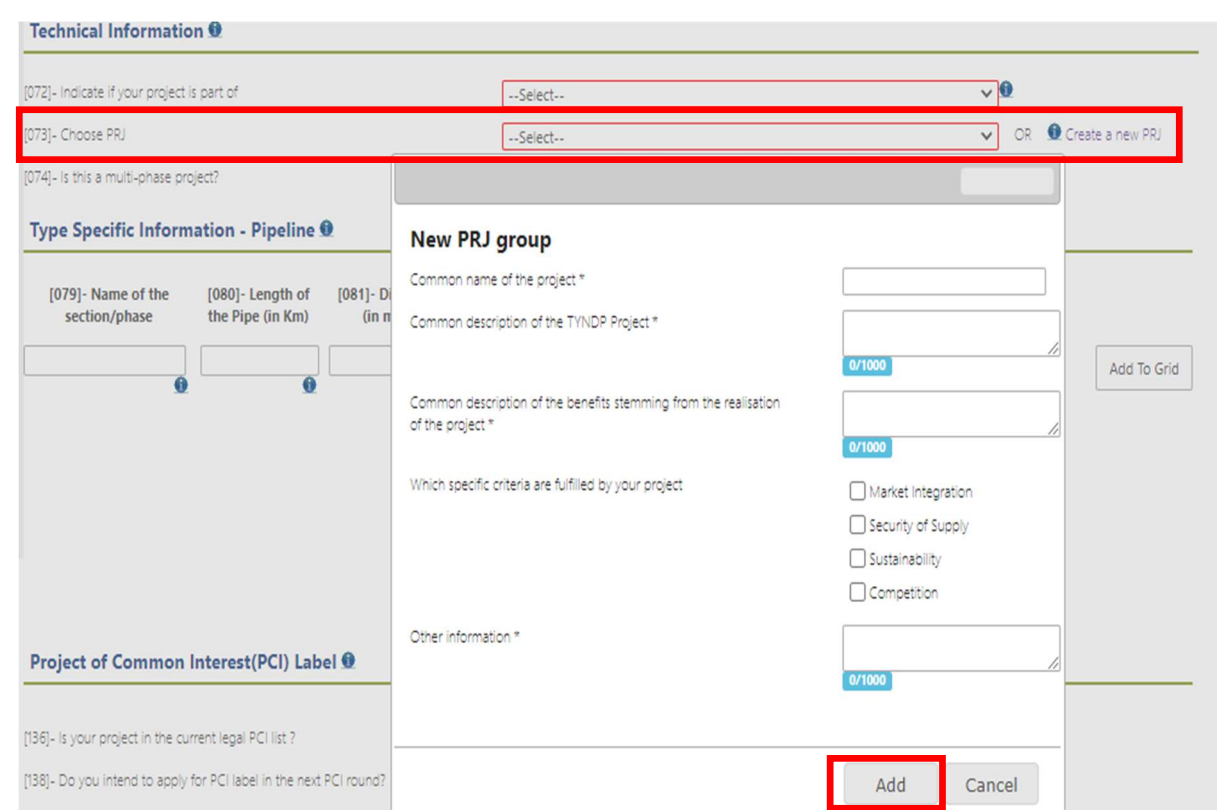

Helpful Tips – PRJ<br>
In case your project is part of a PRJ, please indicate and the case of a PRJ. please indicate In case your project is part of a PRJ, please indicate also the Group/name of the PRJ by:<br>1. In case it does already exist, select it from the drop-In case your project is part of a PRJ, please indicate also<br>the Group/name of the PRJ by:<br>1. In case it does already exist, select it from the drop-<br>down list.<br>2. Create a new PRJ click "Create a new PRJ" on the

- down list.
- 

In case your project is part of a PRJ, please indicate also<br>the Group/name of the PRJ by:<br>1. In case it does already exist, select it from the drop-<br>down list.<br>2. Create a new PRJ click "Create a new PRJ" on the<br>right and To create a new PRJ click "Create a new PRJ" on the right and a new window opens, which needs to be filled out and confirmed by selecting "add":

Common name of the project: please use one of the two conventions

Interconnector <Country A/Balancing zone A> -  $\leq$ Country B/Balancing zone B $>$  $LNG$  terminal  $\le$ name $>$  and connecting pipe  $\le$ name $>$ UGS facility <name> and connecting pipe <name> Production facility <name> and connecting pipe  $\leq$ name $>$ won list.<br>
eate a new PRJ click **"Create a new PRJ"** on the<br>
nd a new window opens, which needs to be filled<br>
d confirmed by selecting "add":<br>
properties are one of the two<br>
tions<br>  $\begin{array}{r} \leq \text{Construm} \left( \frac{1}{2} \right) \leq \text{Construm$ 

Or

### Projects indenting to apply for PCI

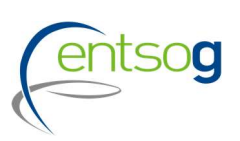

### Project of Common Interest(PCI) Label ®

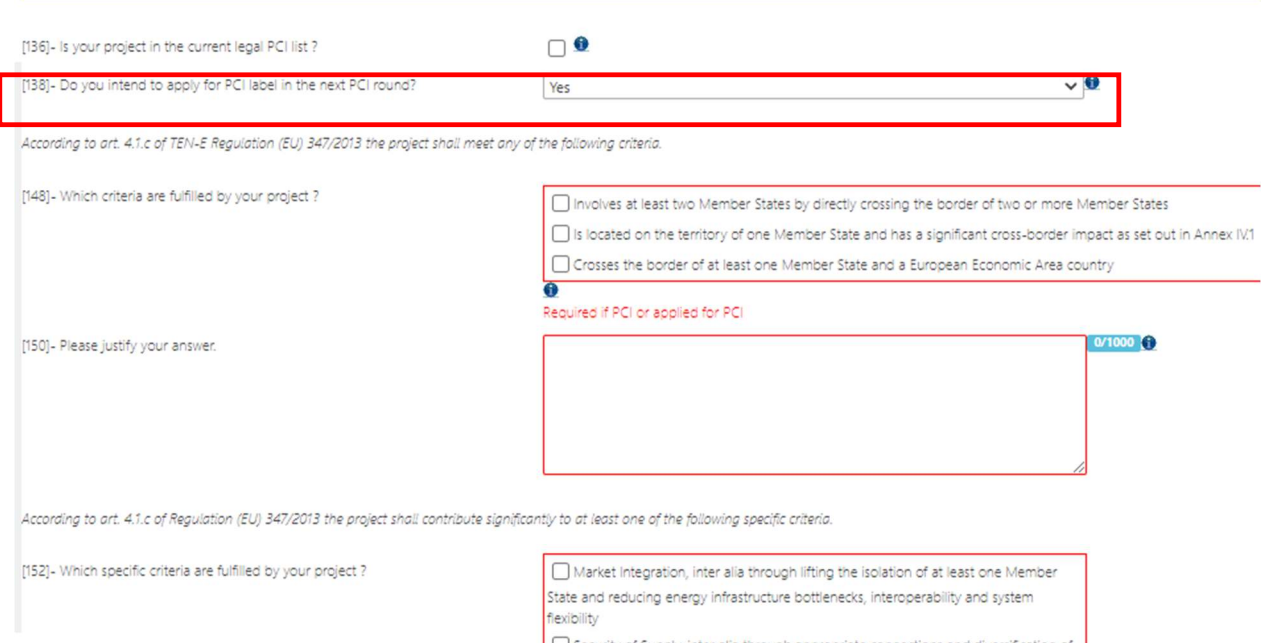

Promoters should indicate if they intend to apply for PCI by answering this question

Security of Supply, inter alia through appropriate connections and diversification of supply sources, supplying counterparts and routes Sustainability, inter alia through reducing emissions, supporting intermittent renewable generation and enhancing deployment of renewable gas

□ Competition, inter alia through diversification of supply sources, supplying counterparts and routes

Required if PCI or applied for PCI

ENTSOG will run the project-specific CBA on your project in TYNDP 2022 only if you select this option. After ENTSOG has run the PS CBA, Promoters are asked again to confirm their indention to apply for PCI.

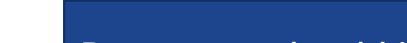

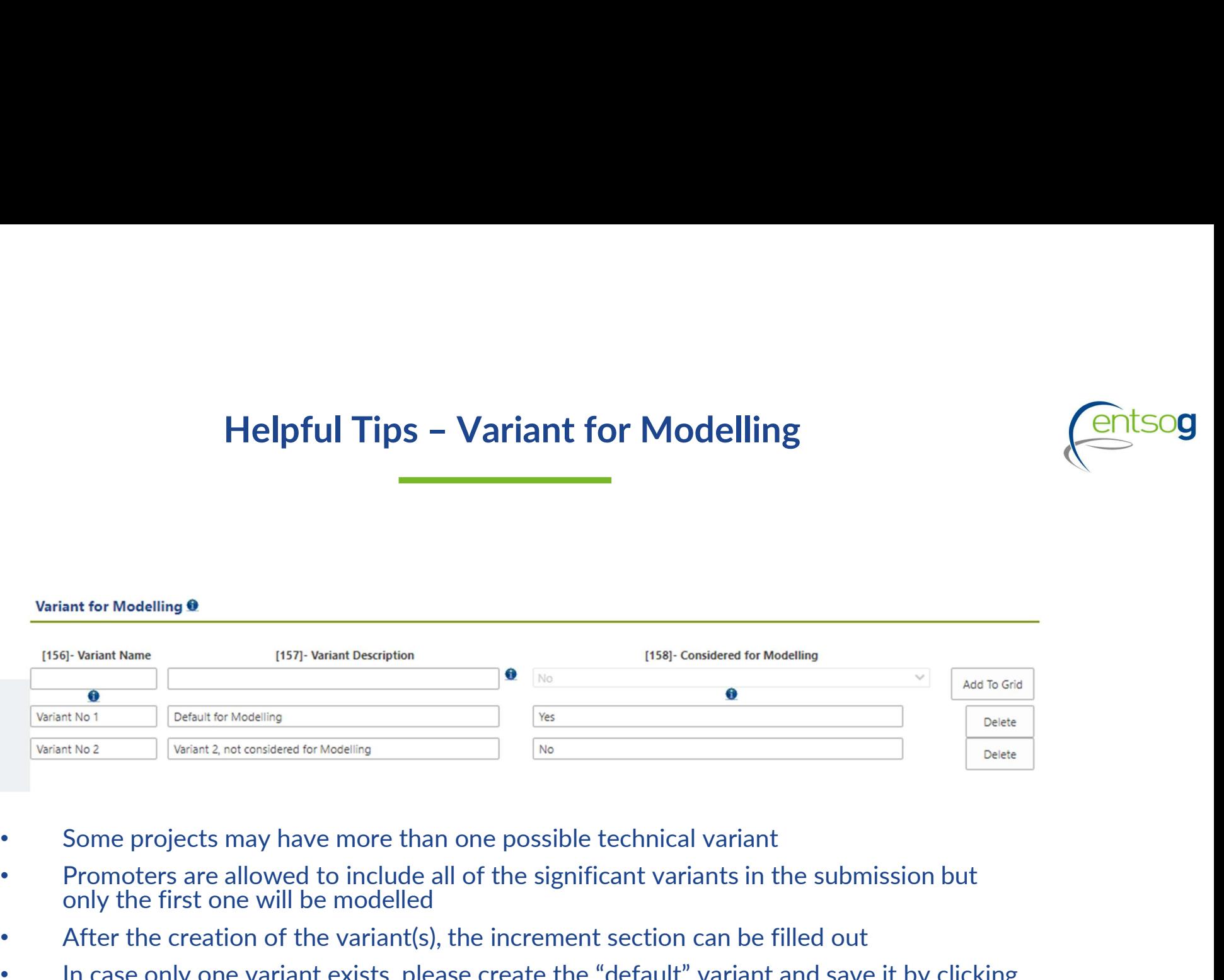

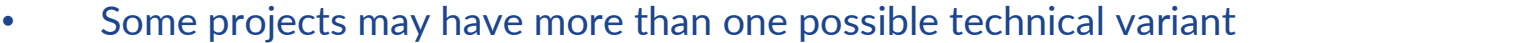

- Promoters are allowed to include all of the significant variants in the submission but only the first one will be modelled
- After the creation of the variant(s), the increment section can be filled out
- In case only one variant exists, please create the "default" variant and save it by clicking on "add To Grid"

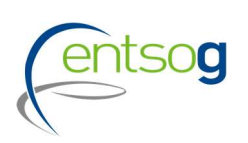

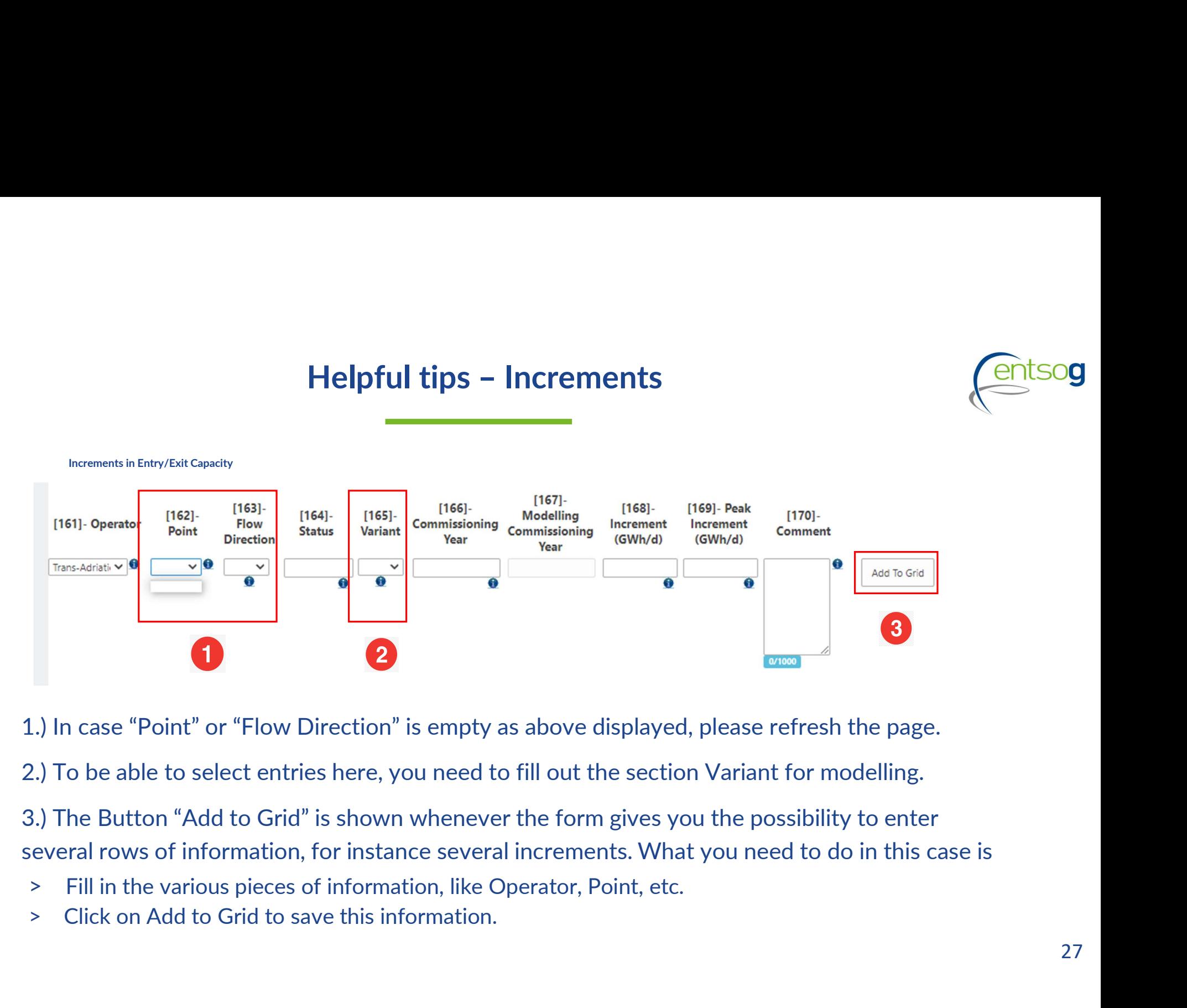

1.) In case "Point" or "Flow Direction" is empty as above displayed, please refresh the page.

2.) To be able to select entries here, you need to fill out the section Variant for modelling.

3.) The Button "Add to Grid" is shown whenever the form gives you the possibility to enter

- 
- 

# Helpful tips – Measures/Actions to reduce Methane emissions<br>Questions on measures/actions to reduce Methane emissions for TRA, LNG, UGS and retrofitting projects

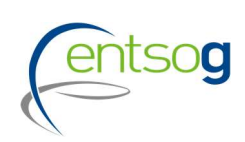

Option to upload supporting technical evidence to support correct

implementation

General Information Administrative Criteria Inclusion in NDP Enabler/Enhancer Projects **Project Shareholders Technical Information** Project of Common Interest(PCI) Variant for Modelling Increments in Entry/Exit Capacity **CBCA** and Financial Assistance Project Schedule Project Expected Impact **Gas Sourcing** Measures / Actions to reduce methane emissions Intergovernmental Agreement Barriers in Implementation

**ENTSOG TYNDP Legal Notice** PCI Process Legal Notice MAP **Upload Document** 

- Questions on measures/actions to reduce Methane emissions for TRA, LNG, UGS and retrofitting projects
	- Aggregates questions regarding the **mitigation measures** that will reduce/minimize the methane emissions of a given project

Yes

Choose File | No file chosen

• Divided into two sub-sections:

### **Engineering design and Construction**

### TRA, LNG, UGS and retrofitting projects

[234]- Does the design and construction of the project minimize the number of connections and components that commonly leak?

Upload document (optional)

### Specific questions for LNG projects

[241]- Does the design and construction foresee to install dry disconnect couplings in the LNG truck loading facilities (LNG only)?

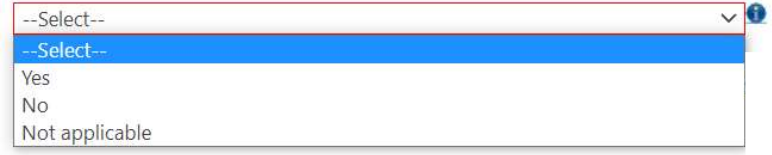

Question regarding mitigation measure

 $\mathbf{\sim}$  0

# Helpful tips – Measures/Actions to reduce Methane emissions<br>and operation

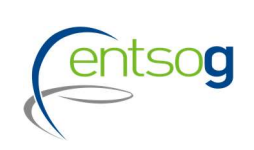

General Information Administrative Criteria Inclusion in NDP Enabler/Enhancer Projects Project Shareholders **Technical Information** Project of Common Interest(PCI) Variant for Modelling Increments in Entry/Exit Capacity **CBCA** and Financial Assistance Project Schedule Project Expected Impact **Gas Sourcing** Measures / Actions to reduce methane emissions Intergovernmental Agreement Barriers in Implementation **ENTSOG TYNDP Legal Notice** PCI Process Legal Notice

MAP

**Upload Document** 

### Estimation of expected methane emission once project will be commissioned

Briefly describe how this estimation is derived

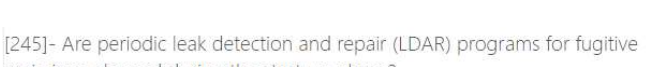

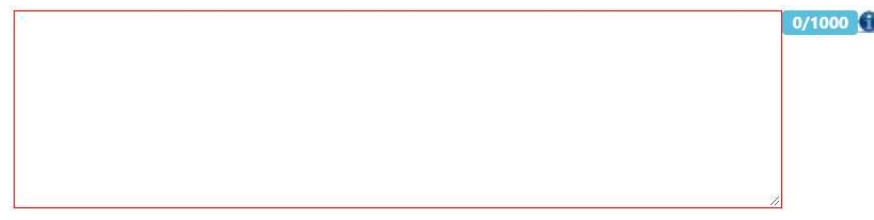

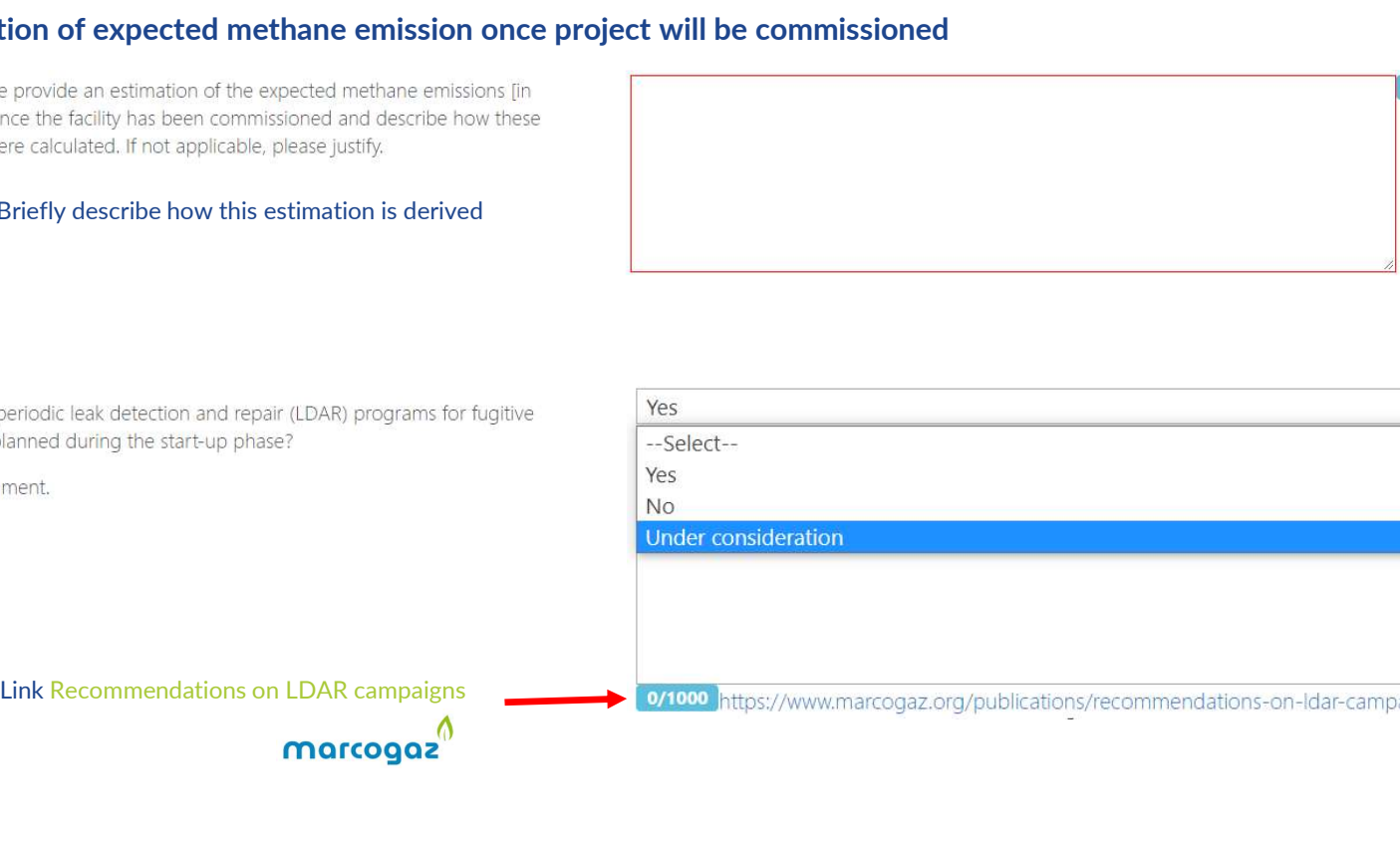

### **Conclusions**

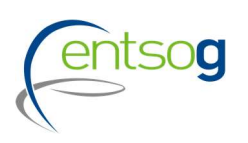

- **Conclusions<br>
Project collection started on <u>18. October 2021</u> and Projects can be submitted until <u>12. Nov 2021</u><br>
Submissions to be done via ENTSOG Project Portal<br>
Detailed Documentation Kit also dy available to cumpet pr**
- $\triangleright$  Submissions to be done via ENTSOG Project Portal
- 
- 

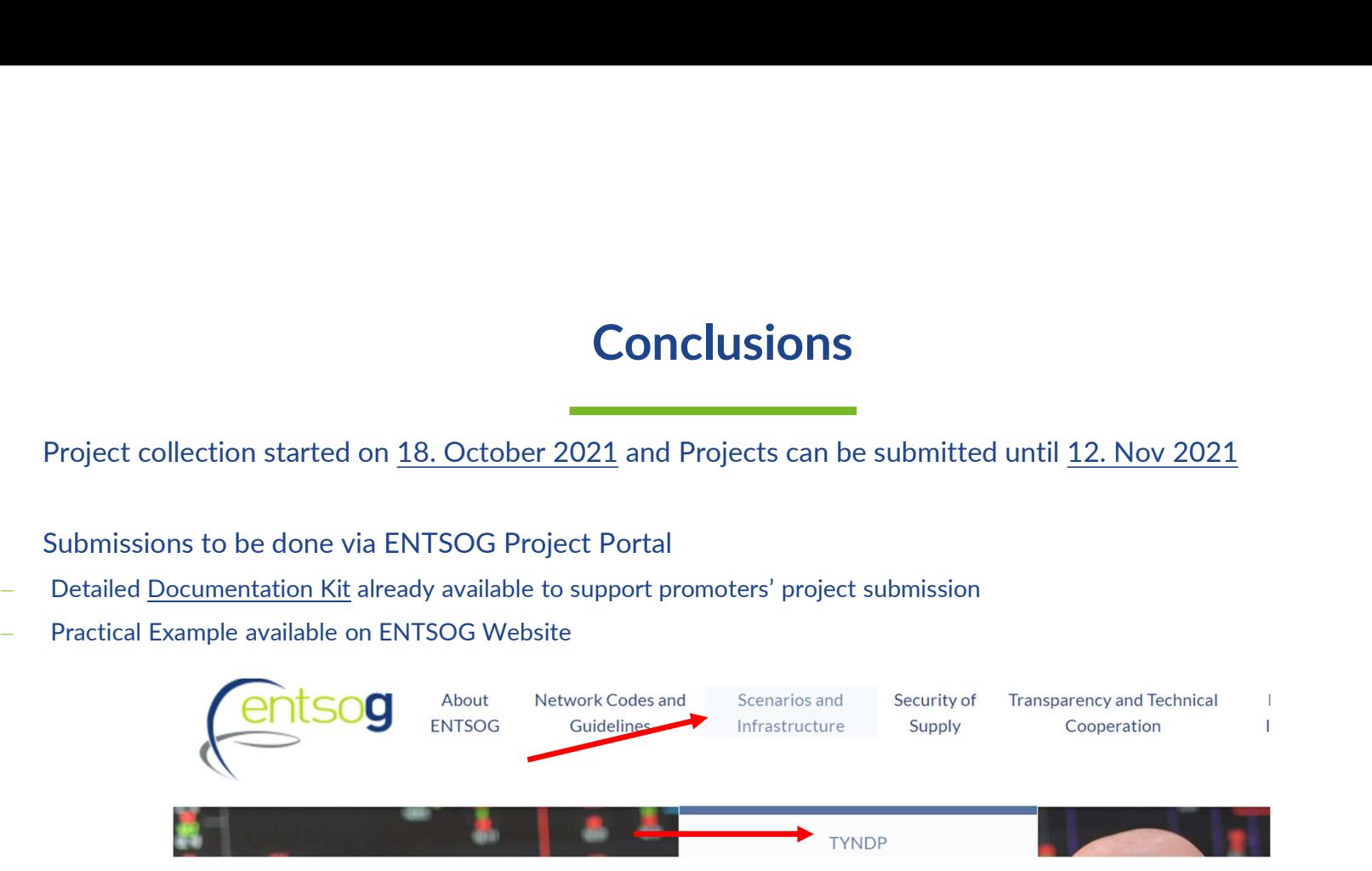

- $\triangleright$  For general inquiries, questions regarding the Data Portal and the project collection procedure please contact:
- Ms. Mareike Dollinger,, Adviser and Project Validator for the project collection process, at: Mareike.Dollinger@entsog.eu

- Ms. Maria Castro, Adviser and Project Validator for the project collection process, at: Maria.Castro@entsog.eu
- And please: Cc: projects@entsog.eu

<sup>&</sup>amp;

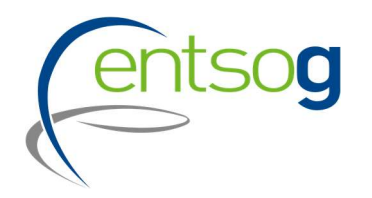

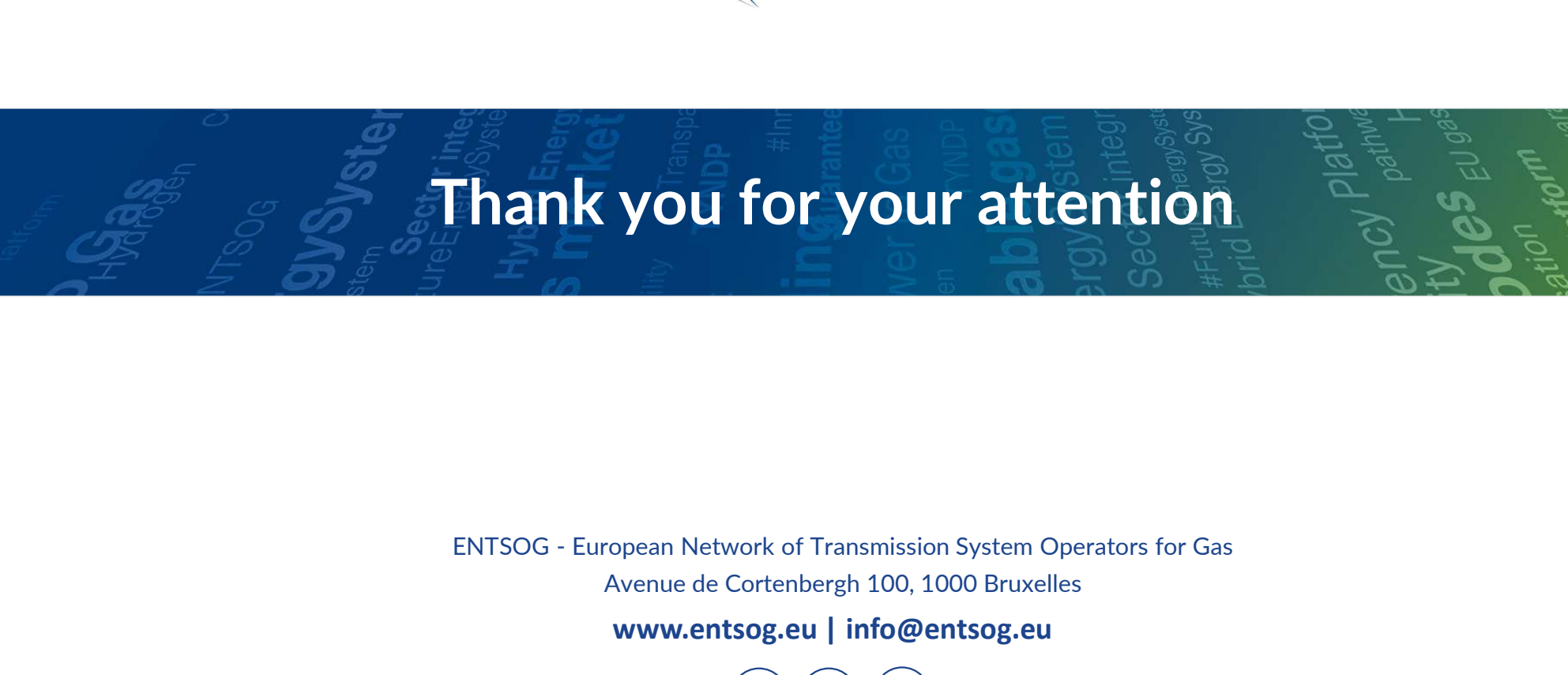

Avenue de Cortenbergh 100, 1000 Bruxelles

www.entsog.eu | info@entsog.eu

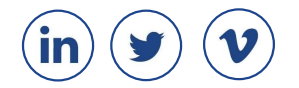